# STEP 3. 音を鳴らすプログラムを作ろう

## 1. プッシュ・スイッチを押すと「ド」の音が鳴るようにし ましょう。

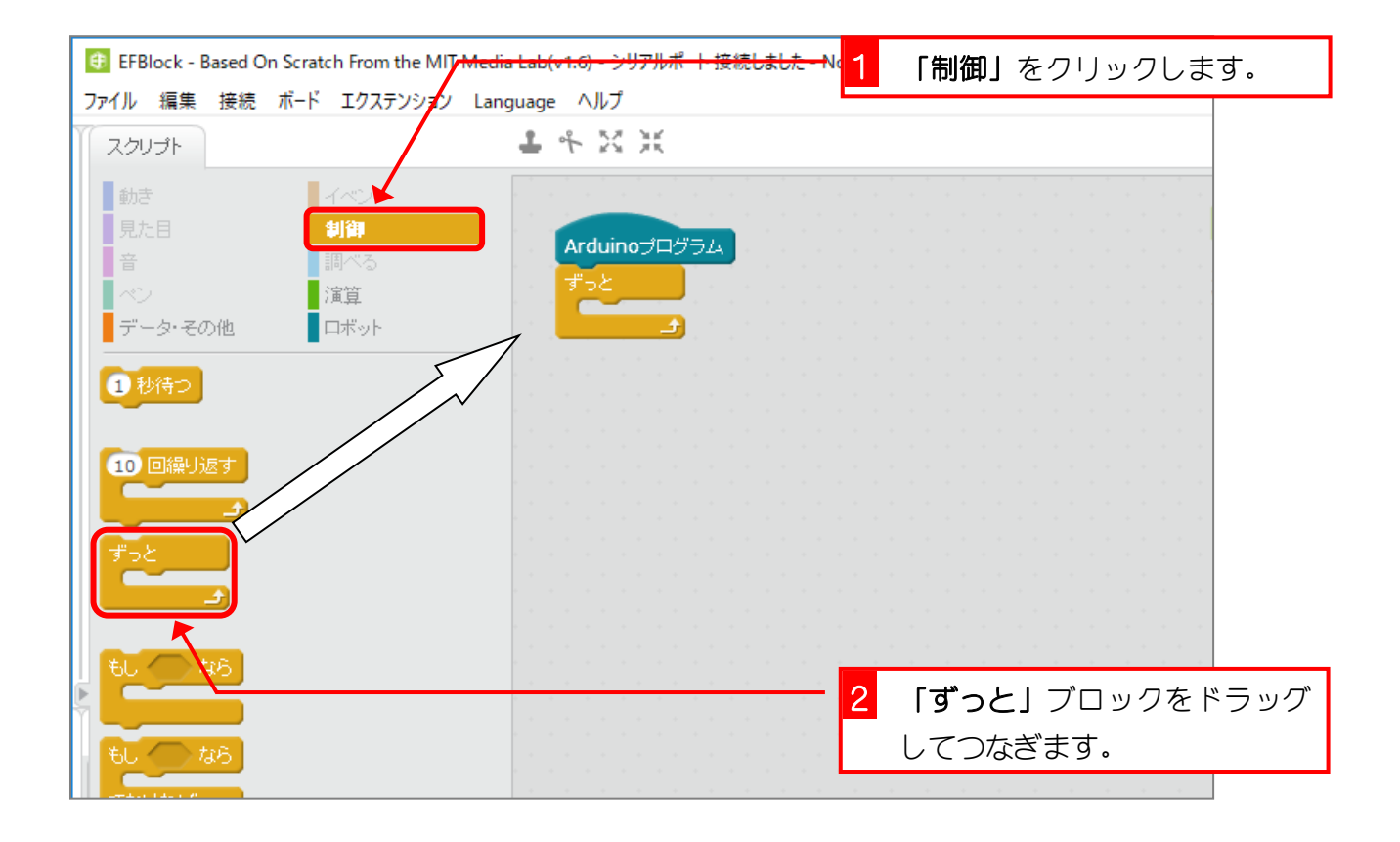

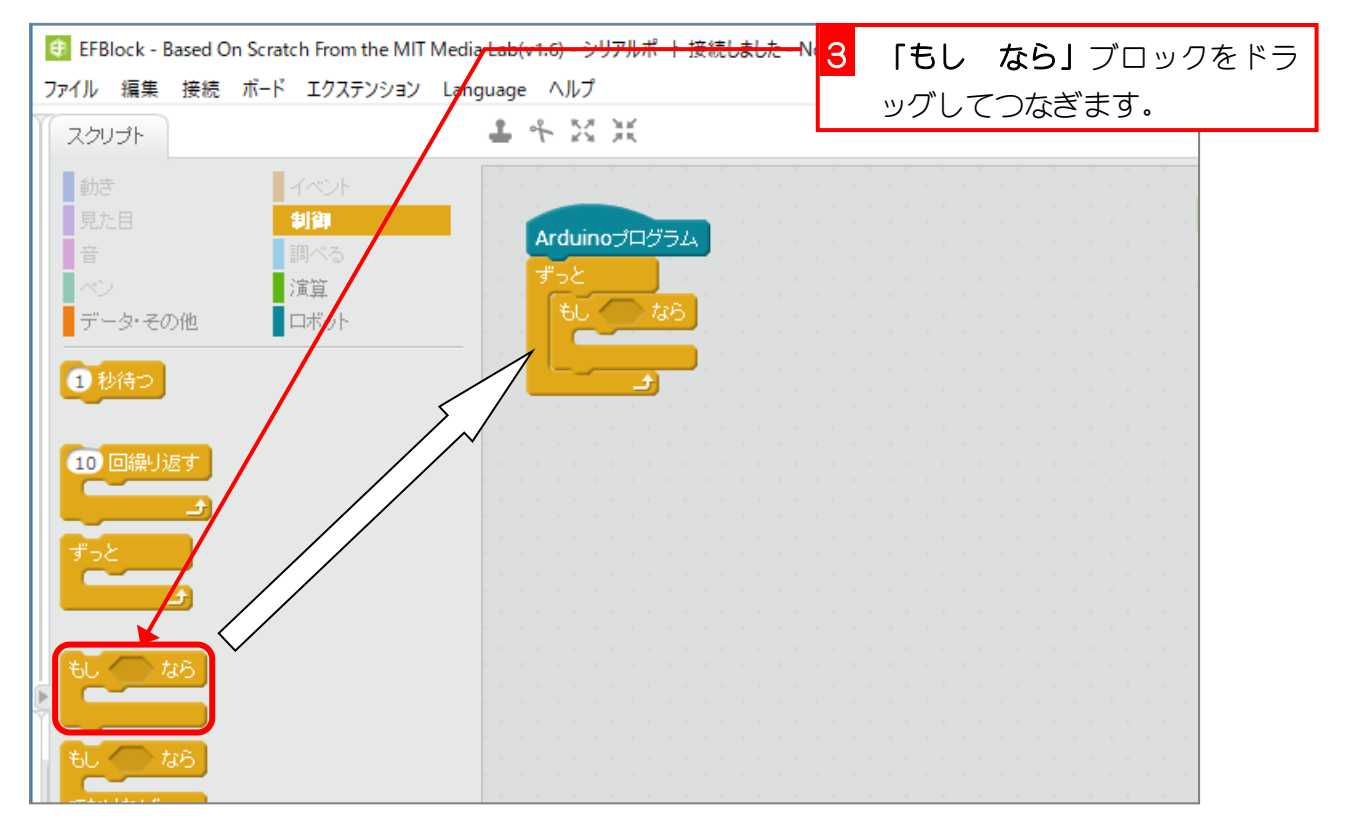

- 7 -

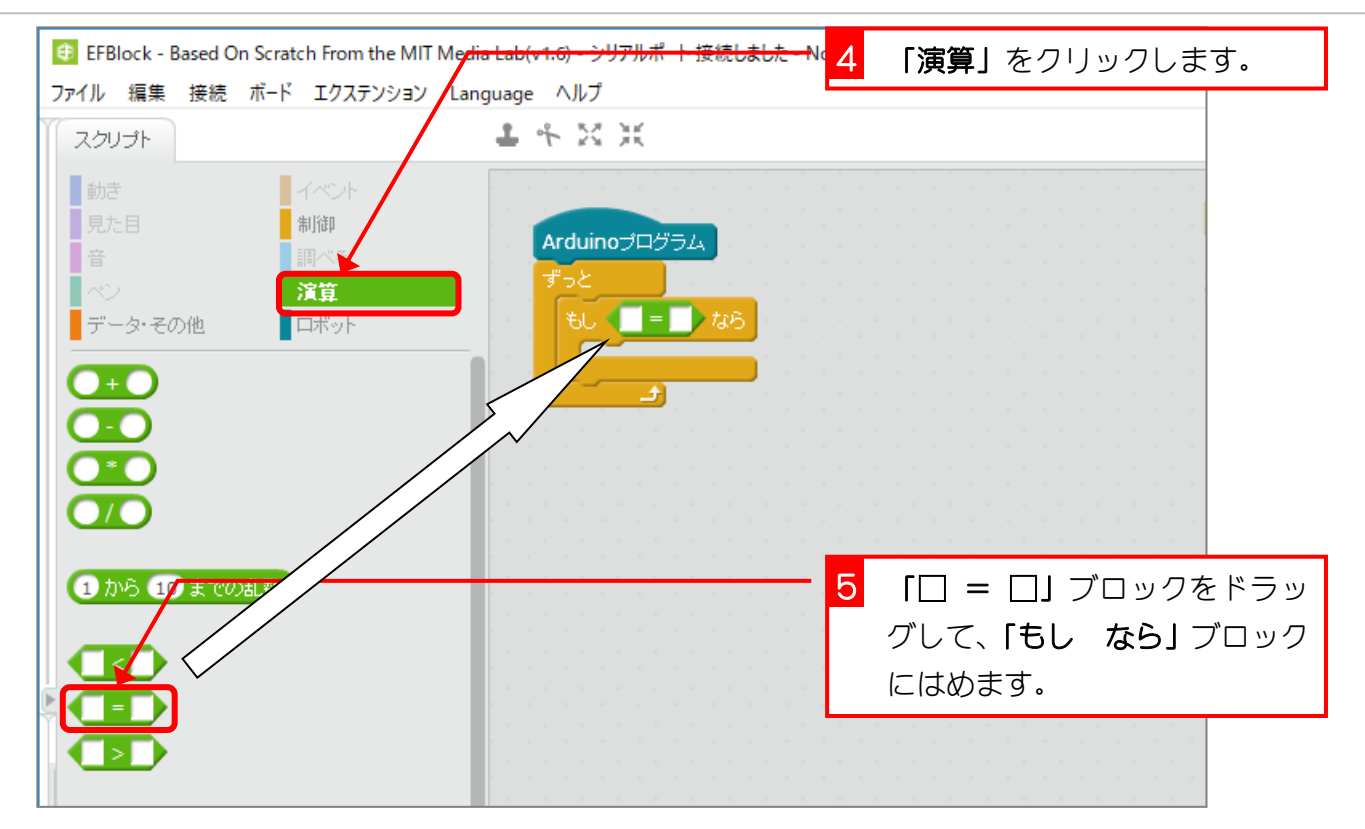

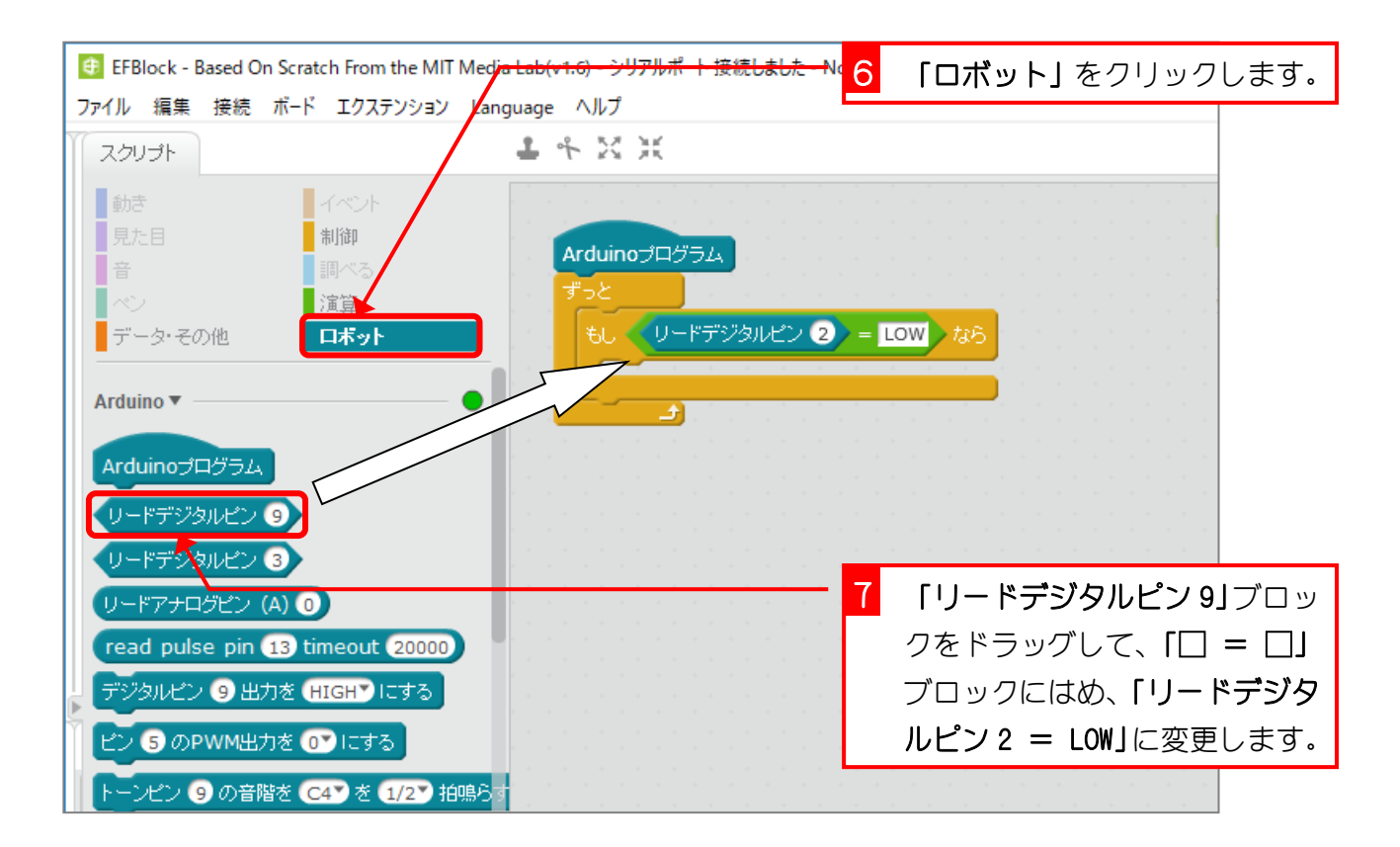

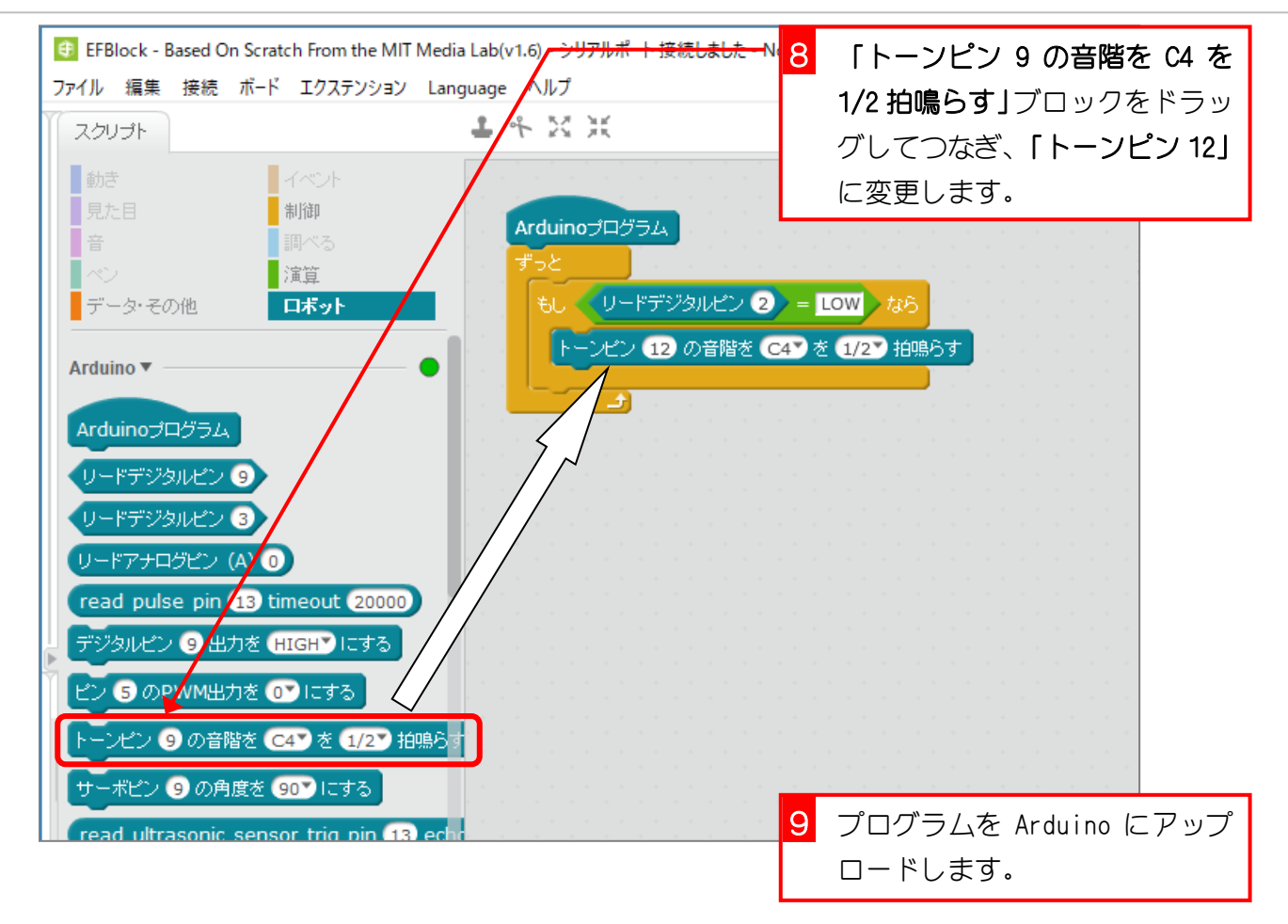

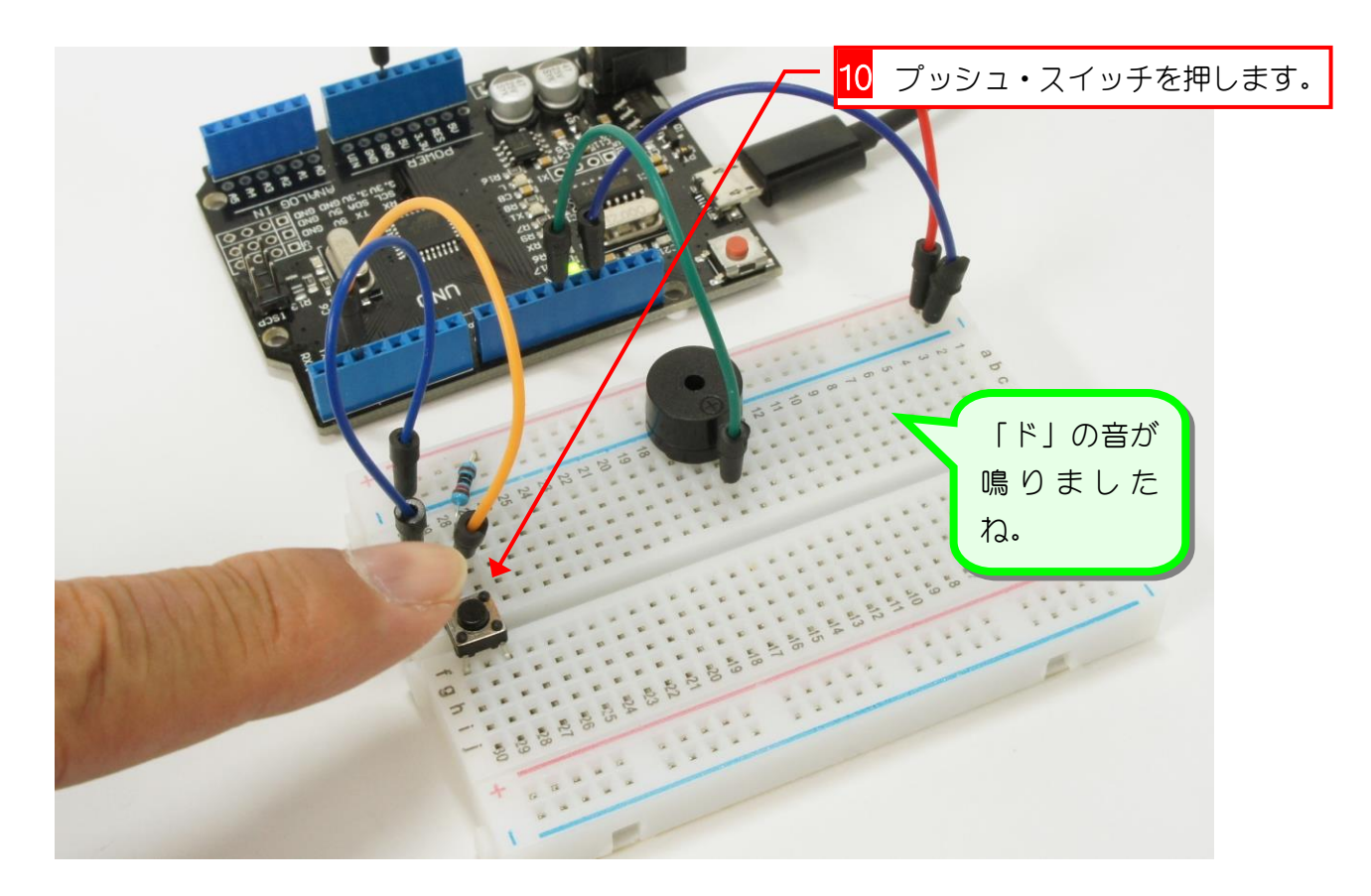

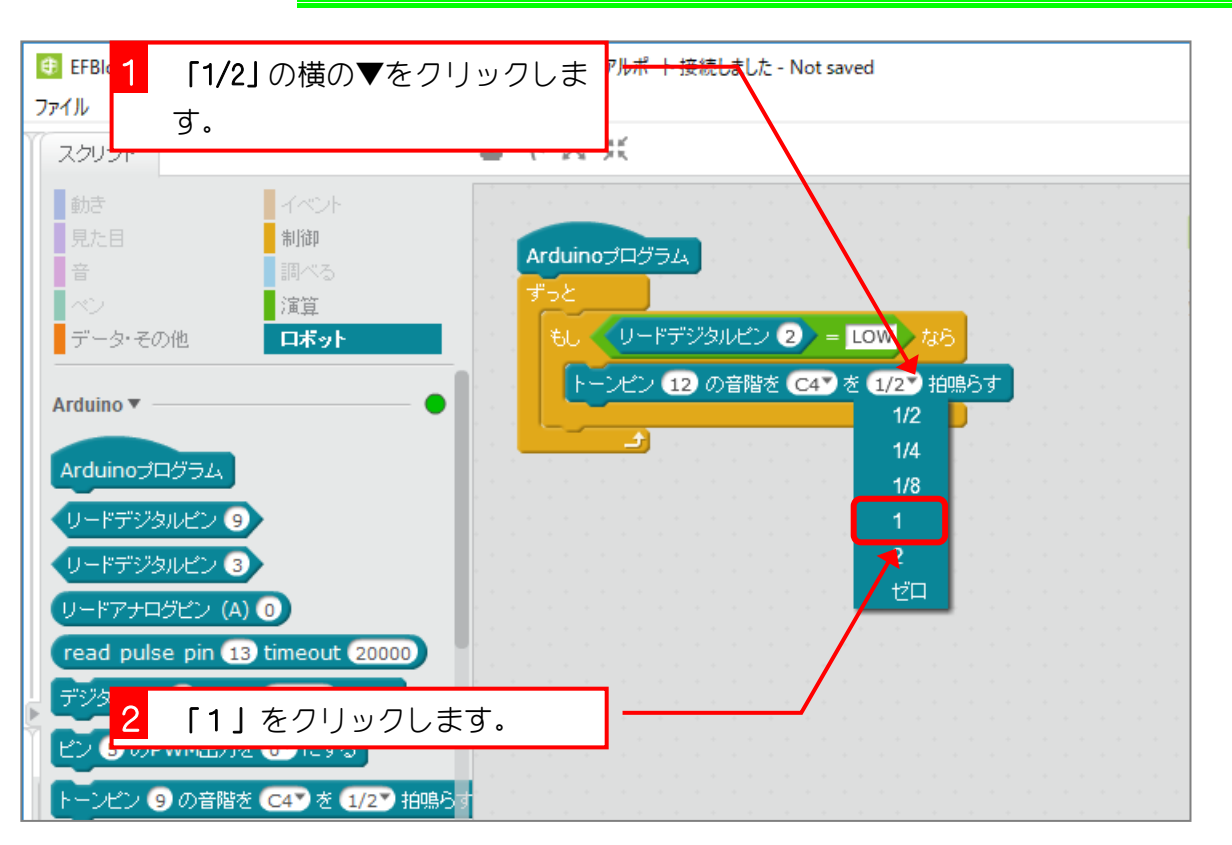

2. 音の長さを変えましょう

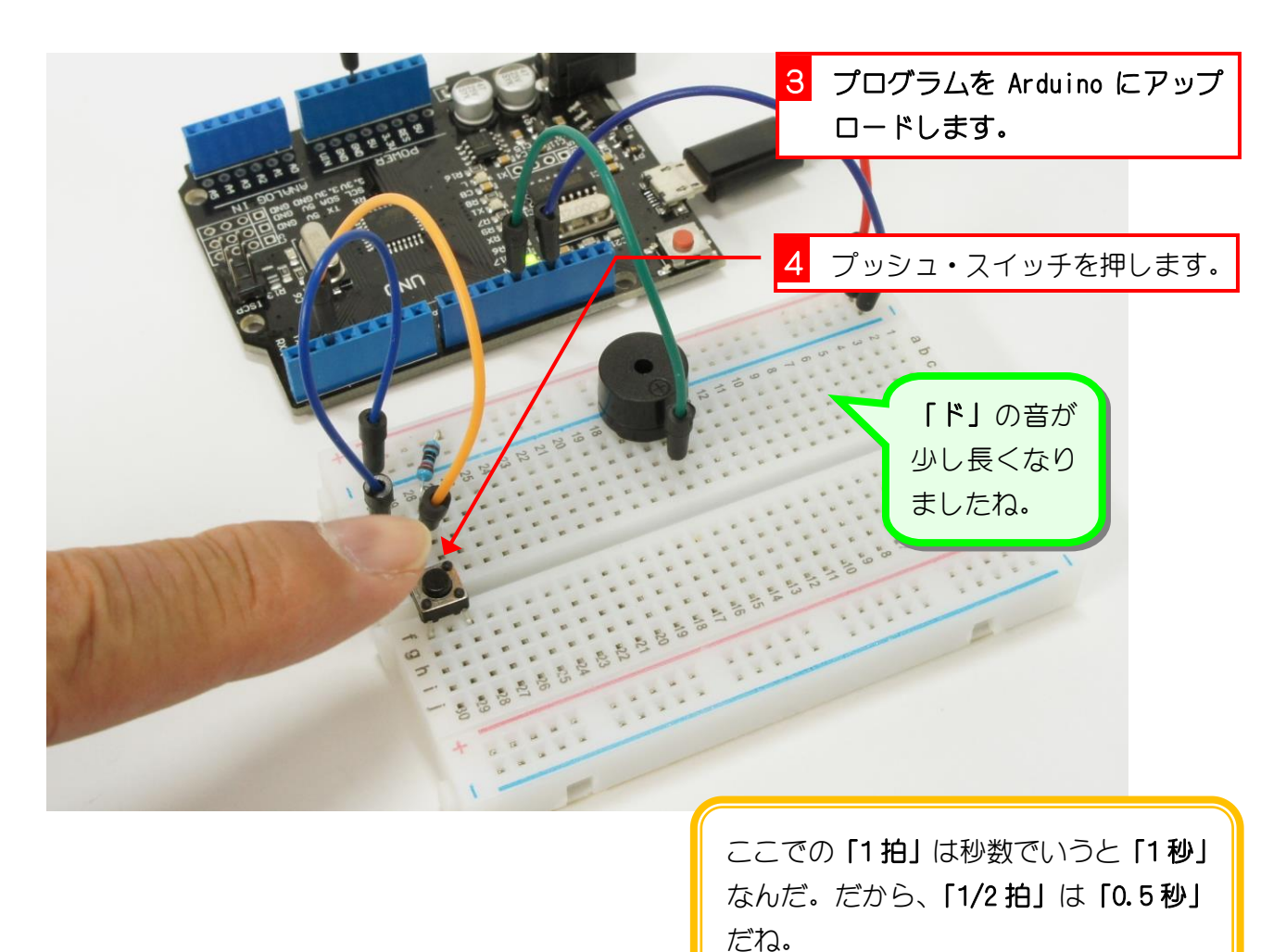

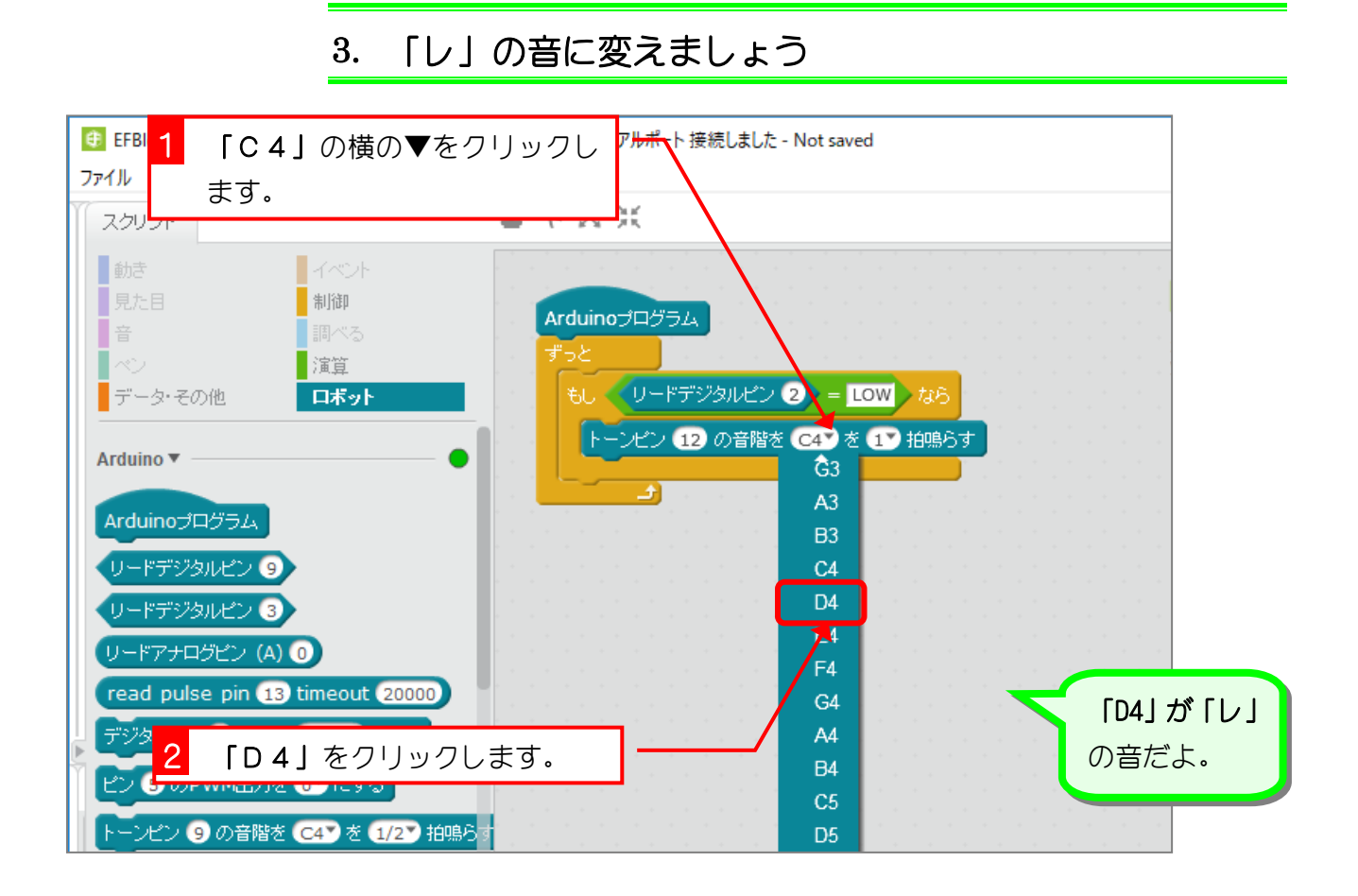

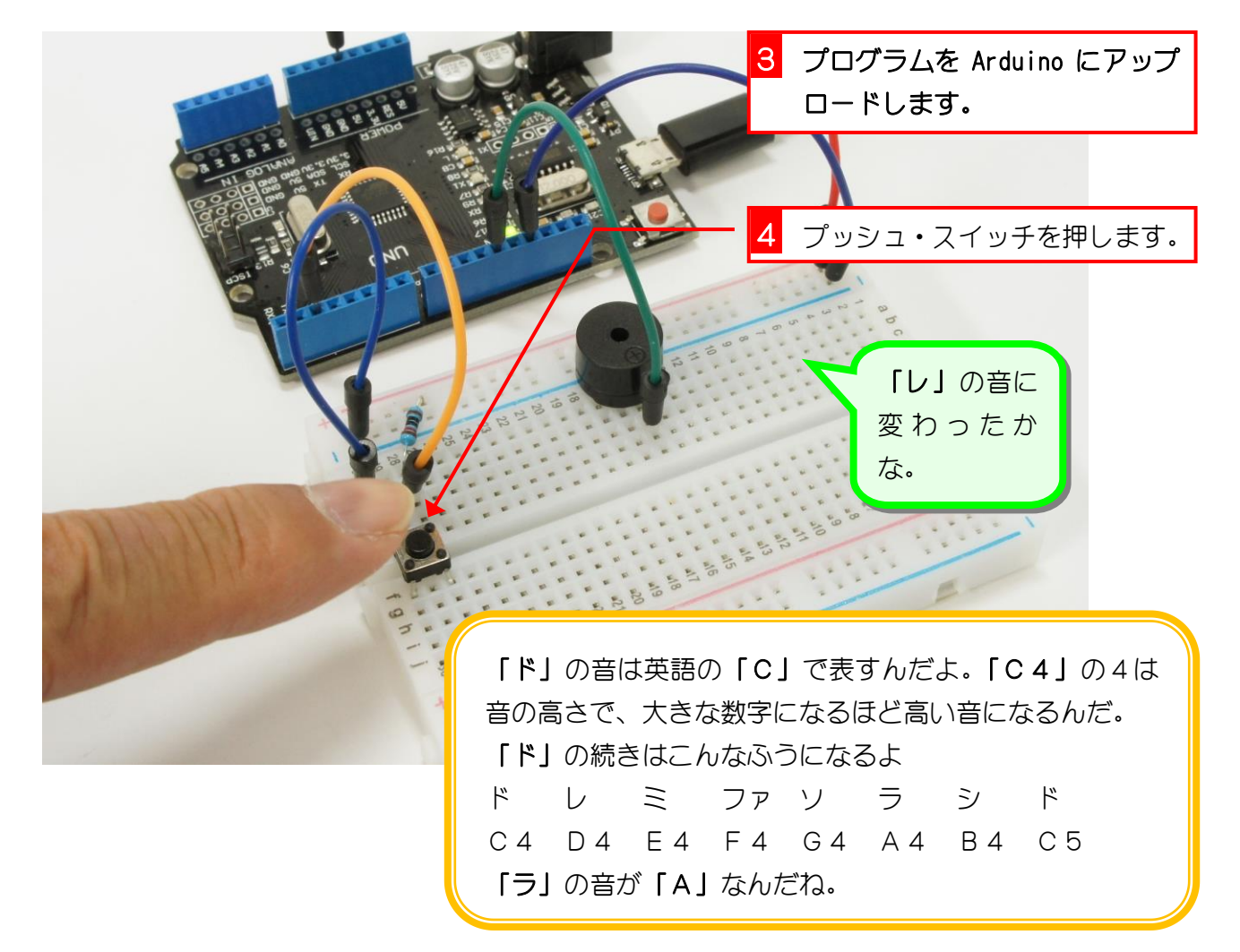

#### 4. プッシュ・スイッチを押すと、1/4 拍の長さで「ド」「レ」 「ミ」と鳴るようにしましょう。

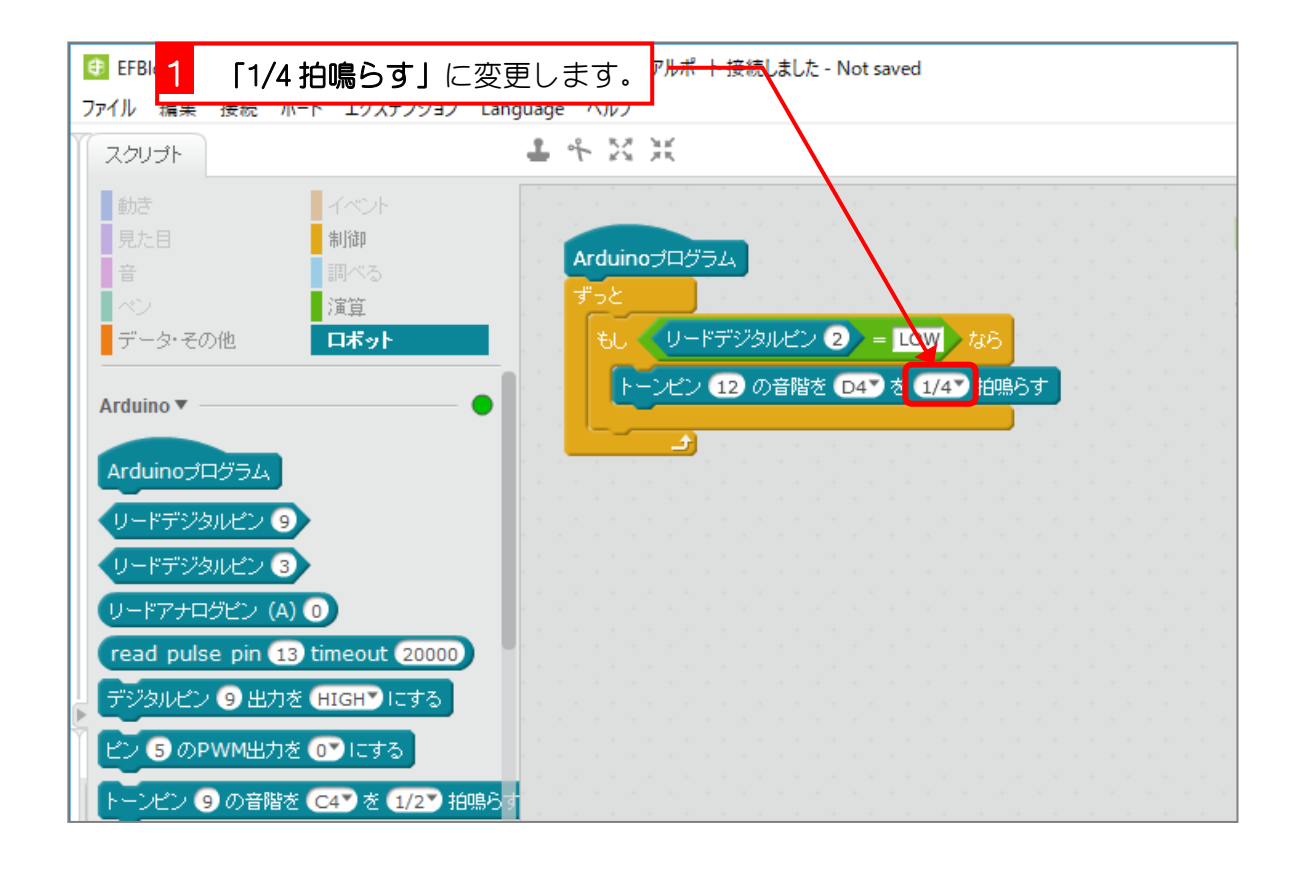

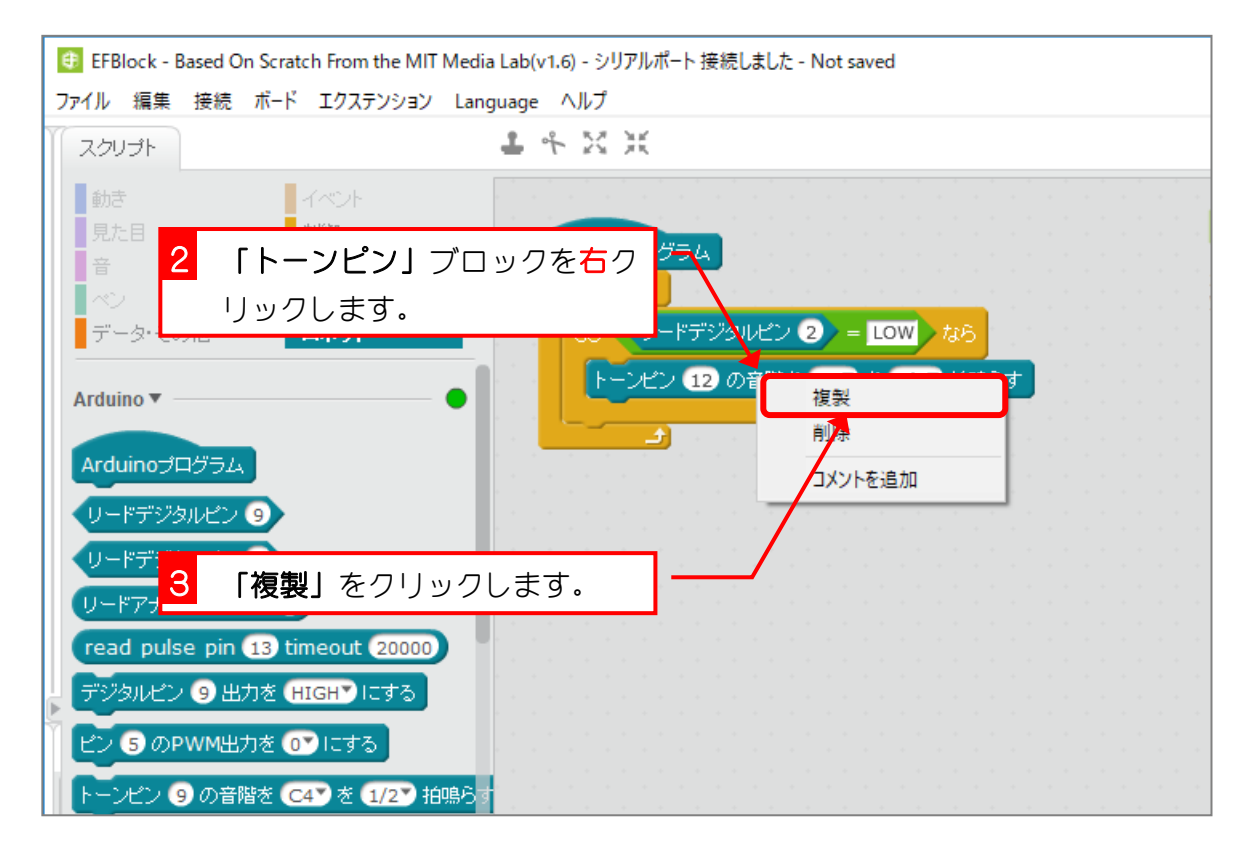

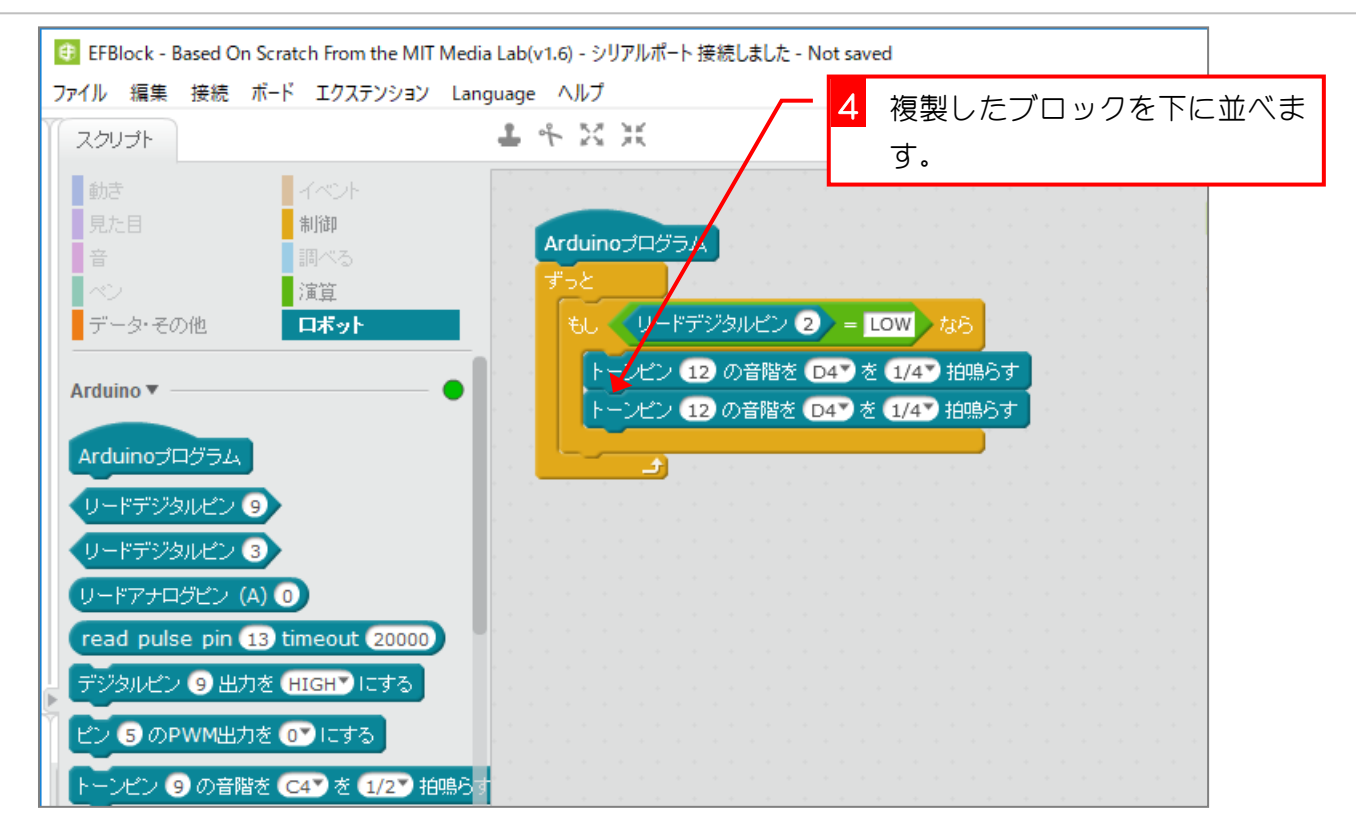

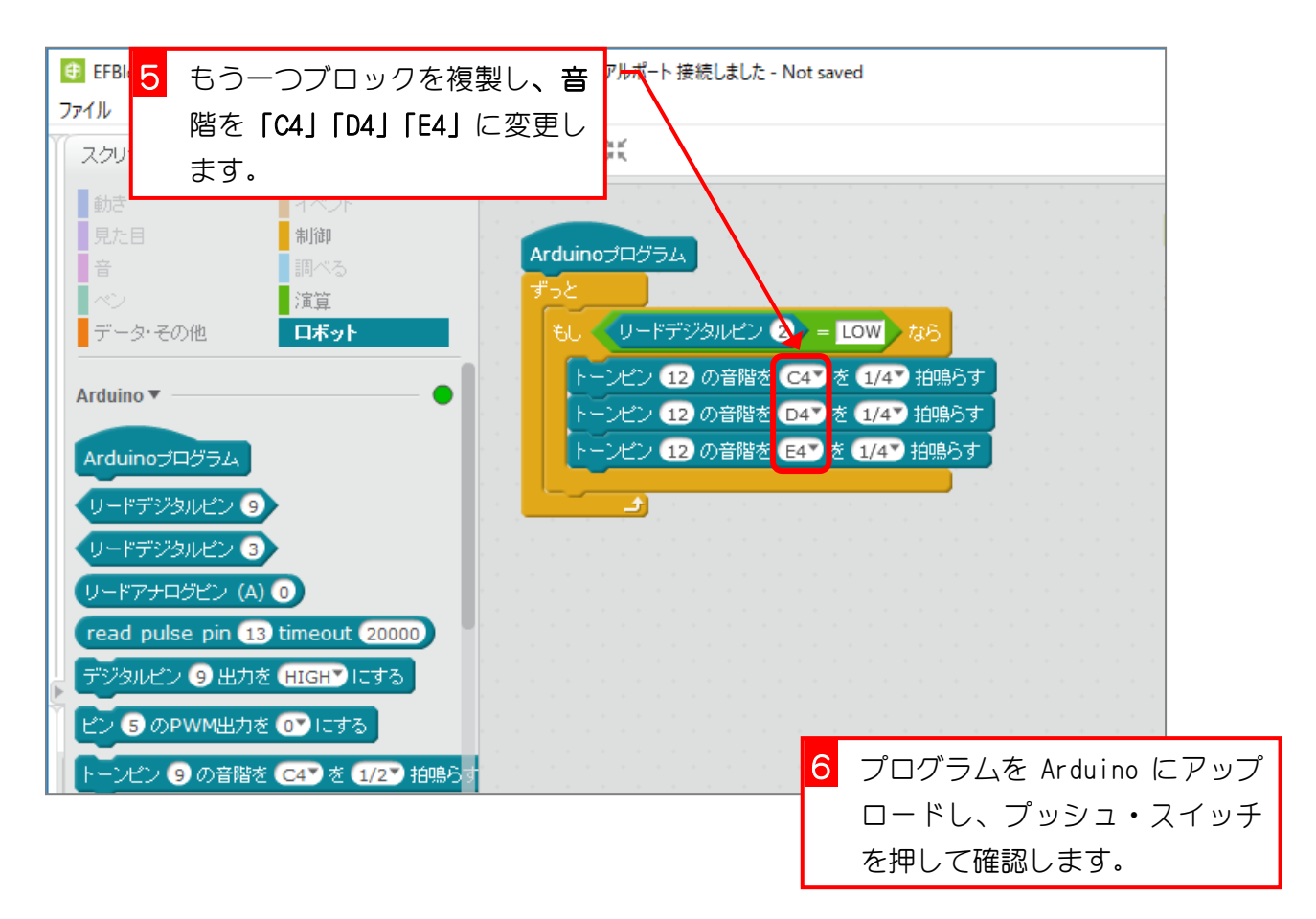

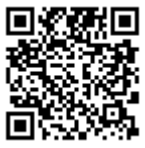

### 5. プッシュ・スイッチを押すと、「ド」「レ」「ミ」が 2 回 鳴るようにしましょう。

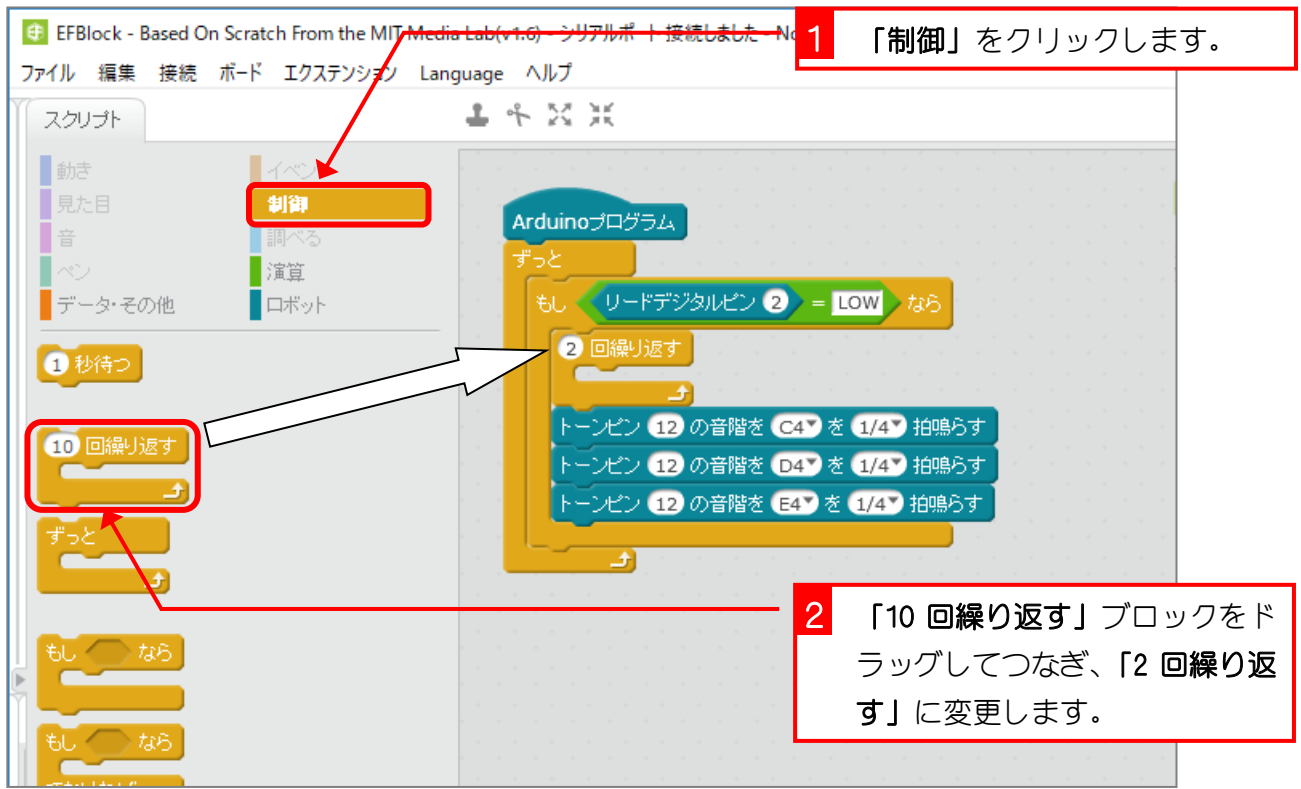

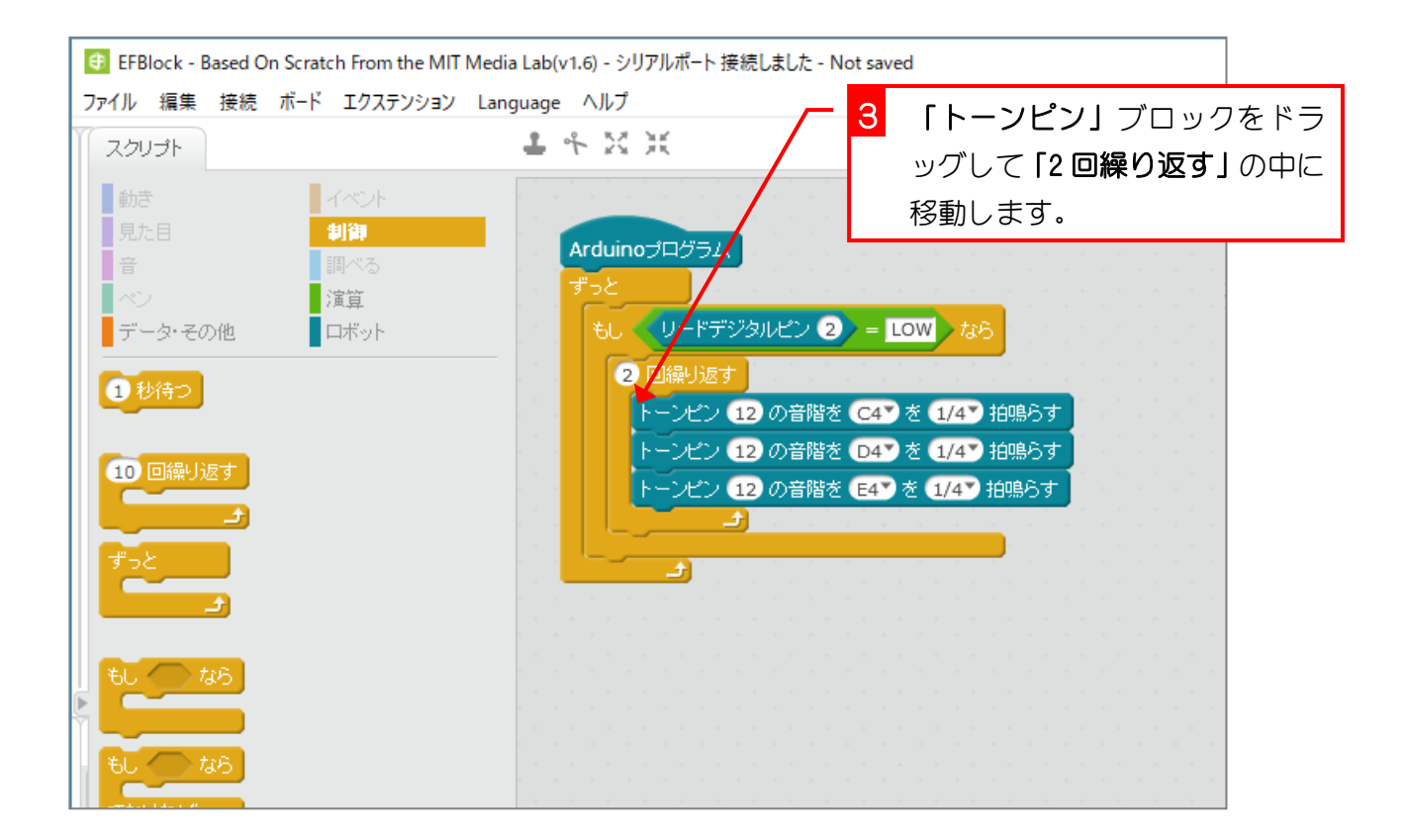

 $-14 -$ 

#### 6. 1回目の「ドレミ」の後に1/4 拍の休憩を入れましょう。

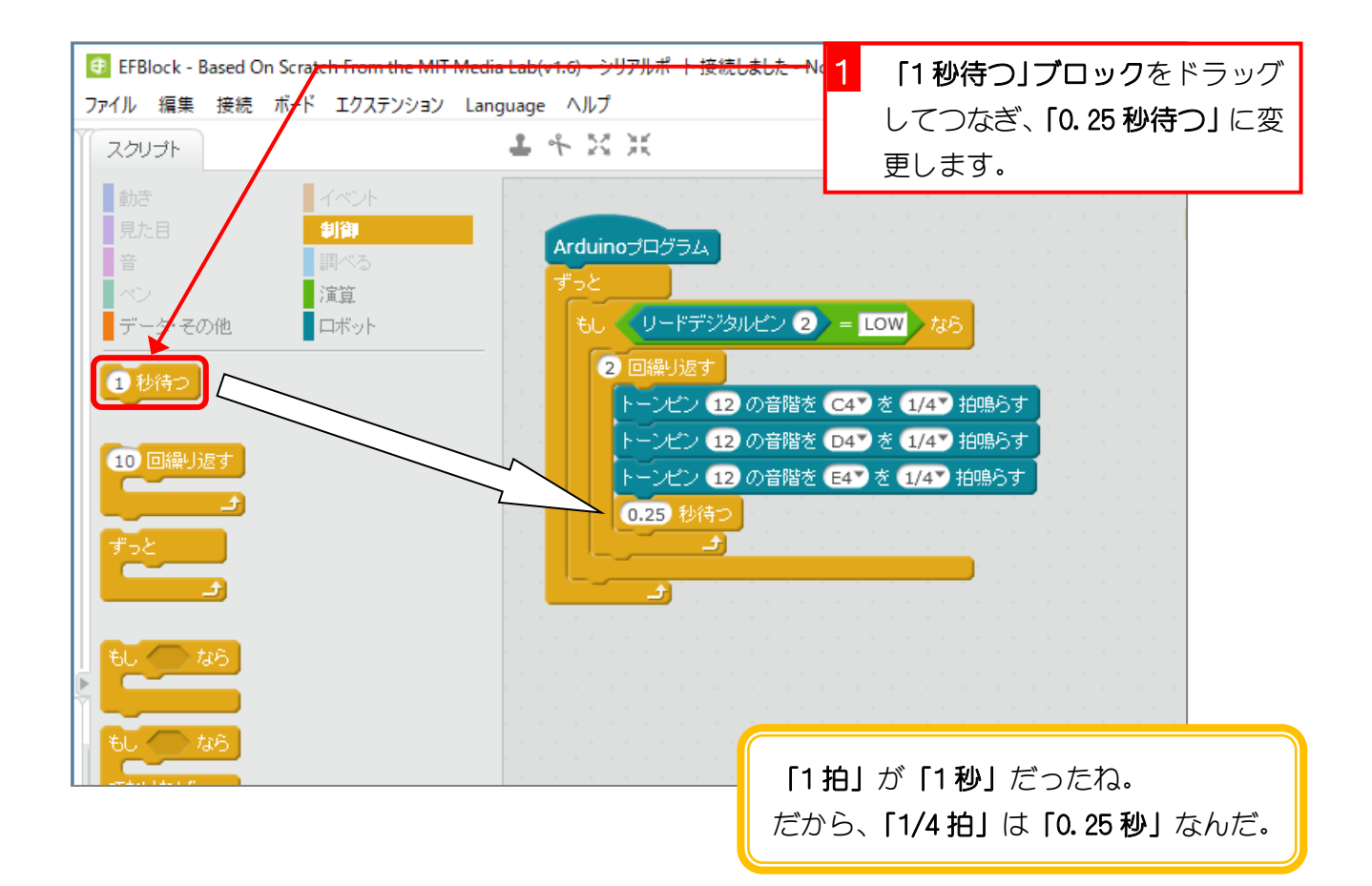

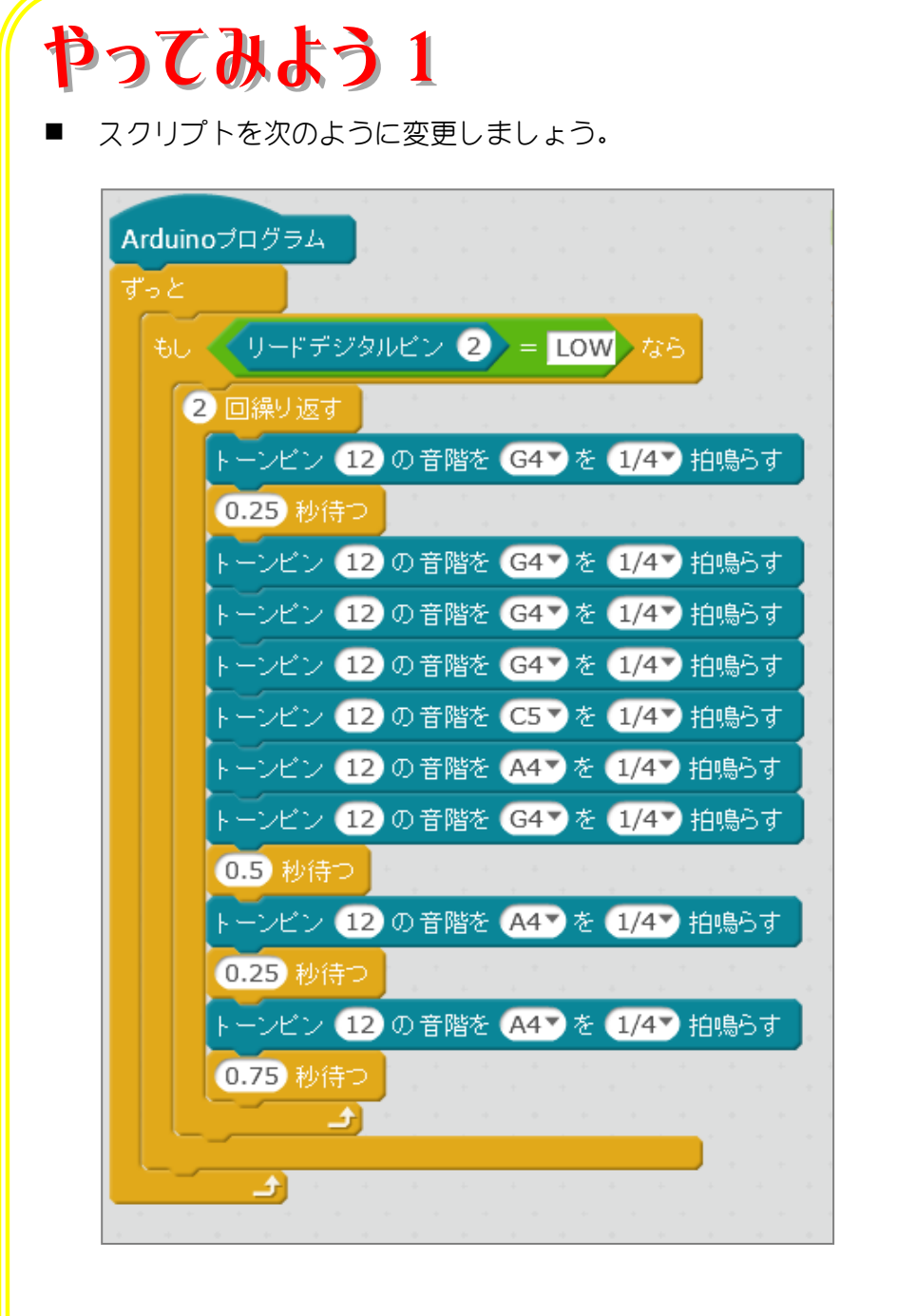

プログラムを Arduino にアップロードし、プッシュ・スイッチを押して確認しましょう。

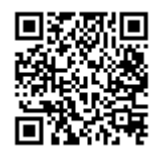